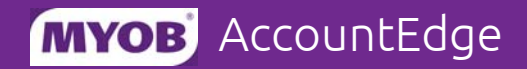

# Getting started

### WHAT IS ACCOUNTEDGE PARTNER EDITION?

AccountEdge Partner Edition is a special application that enables you to open MYOB AccountEdge company files on your Windows computer.

Previously, you could open an AccountEdge company file using an equivalent MYOB AccountRight (formerly MYOB Accounting) Windows product, such as MYOB Premier.

#### FIRSTEDGE IS NOW ACCOUNTEDGE BASIC

In this release of AccountEdge Partner Edition you will be able to open AccountEdge Basic v1 company files. AccountEdge Basic replaces FirstEdge as the base MYOB product for Mac users.

### WHY DO WE NEED A SPECIAL EDITION?

The technology underpinning MYOB AccountRight is no longer compatible with the technology behind AccountEdge. So company files created in or upgraded for use with AccountEdge, will no longer be compatible with Windows equivalent programs (for example, AccountRight Plus).

Note that files created in previous AccountEdge versions are still compatible with previous versions of AccountRight. For more information, see 'Company file [compatibility'](#page-1-0) on page 2.

To enable accountants to continue to easily work with their client data, MYOB provides the AccountEdge Partner Edition free of charge, to any partner or accountant who requires it.

## <span id="page-0-0"></span>**LIMITATIONS**

Some limitations govern the use of AccountEdge Partner Edition.

- You can create new company files using AccountEdge Partner Edition, but you cannot activate the files. New files will need to be activated on a Mac using an AccountEdge serial number.
- ODBC connectivity is not supported.

Australia only

- Payroll processing is disabled, but payroll transactions can be viewed, and reports and forms (such as Payment Summaries) can be printed.
- M-Powered services are not supported.

# <span id="page-1-0"></span>COMPANY FILE COMPATIBILITY

The table below illustrates the company file compatibility between Mac and Windows products.

#### AUSTRALIA

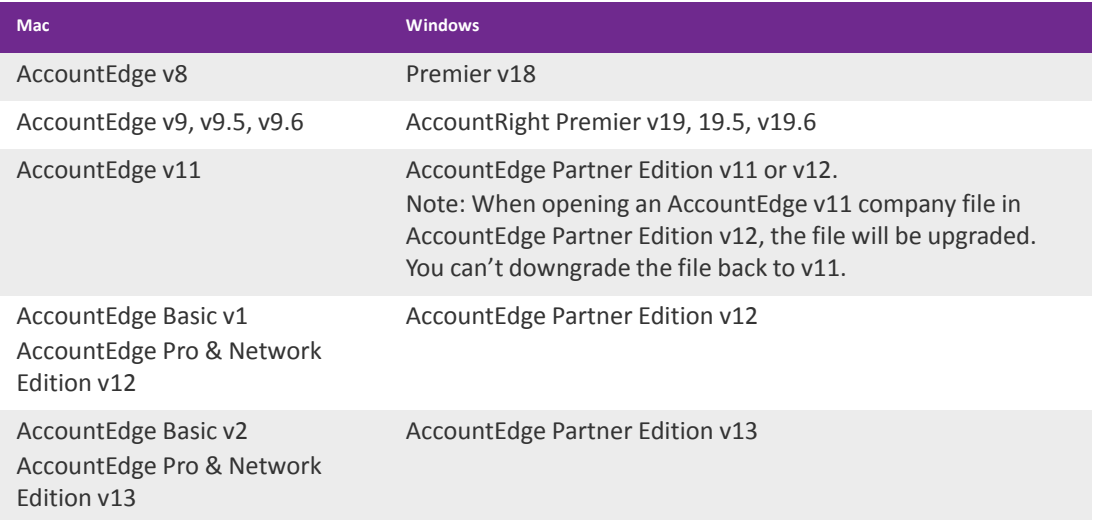

#### NEW ZEALAND

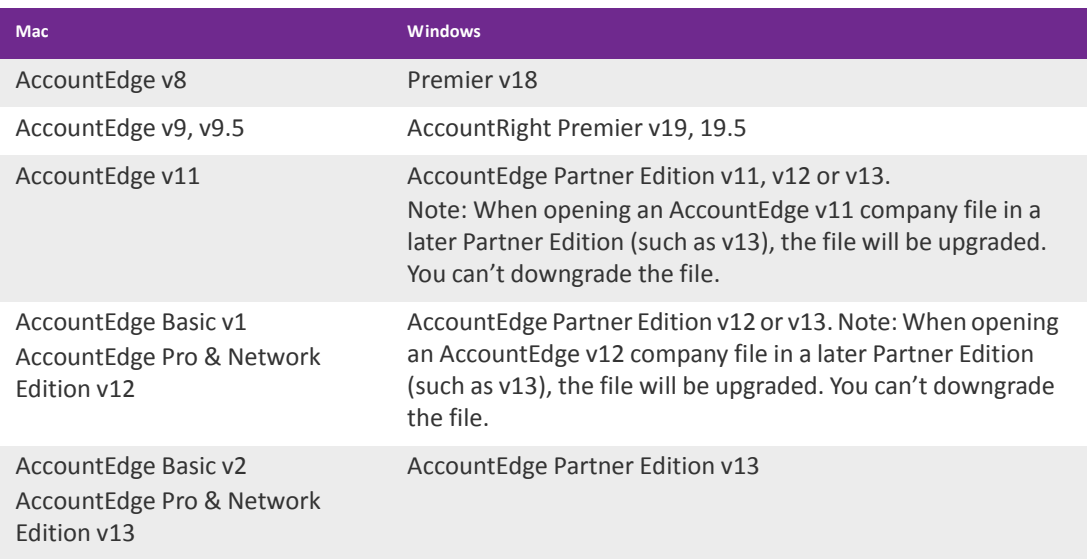

# Installing AccountEdge Partner Edition

#### DOWNLOAD ACCOUNTEDGE PARTNER EDITION

- **1** Log in to the my.MYOB portal, and go to the **My Products** > **Download** page:
	- [my.myob.com.au](http://my.myob.com.au)
	- [my.myob.co.nz](http://my.myob.co.nz)
- **2** Find **AccountEdge Partner Edition v13** in the list and click the filename to start the download.
- **3** Save the file to your computer.

#### INSTALL THE SOFTWARE

- **1** Find and then double‐click the installer file to start the installation.
- **2** Follow the on‐screen instructions.

# Working with AccountEdge company files

**Note about publisher information** The AccountEdge Partner Edition application is published by MYOB's partner Acclivity. As such, if you use this application on Windows Vista, Windows 7 or Windows 8, and you have turned on User Account Control, Acclivity will appear asthe publisher in User Account Control messages.

#### TO OPEN A COMPANY FILE IN ACCOUNTEDGE PARTNER EDITION

If you want to work with a client's AccountEdge company file, you should request that they email you a backup of their file in .zip format. If they are unsure how to back up their company file, they can refer to AccountEdge help.

- **1** Once you receive the file from your client, save it to a location on your computer, for example the desktop.
- **2** Open AccountEdge Partner Edition.
- **3** Go to the **File** menu and choose **Restore**.
- **4** Locate and select the backup where you saved it.
- **5** Click **Restore**. The file opens in AccountEdge Partner Edition.
- **6** Make changes to the file as you normally would, noting the limitations listed on [page 1](#page-0-0).

#### TO SEND A COMPANY FILE BACK TO YOUR CLIENT

Once you have finished working with your client's company file, you need to return it to them so that they can continue to use it. To do this, create a backup file that they can restore.

- **1** With the file open, go to the **File** menu and choose **Backup**.
- **2** Save the backup zip file to a location on your hard drive.

**3** Send the backup zip file to your client as you normally would.

Note that the original company file is likely to still exist on your client's computer. So depending on the situation, your client may want to rename their existing company file, before restoring the backup you gave them. This will avoid duplication and potential confusion.

#### **MYOB AccountEdge Partner Edition Software Licence Agreement**

IMPORTANT‐READ THIS CAREFULLY BEFORE USE. Thisisthe Software Licence Agreement (Agreement). As you have purchased the Product (consisting of the User Documentation and the installation CD or other media containing the Software), following notification of the Licence you are now legally bound by its conditions. HOWEVER, if the Licence Agreement contains anything of which you were not aware prior to purchasing the Product or do not agree to be bound by, DO NOT INSTALL THE SOFTWARE but return the Product to the reseller in its entirety and a full refund of the purchase price will be made. By installing the Software and keeping the Product you are confirming that you have purchased the Product subject to this Licence and are bound by its provisions.

PARTNER SOFTWARE LIMITATION. Additionalrestrictions govern the use of MYOB AccountEdge Partner Edition Software ("Partner Version"). The Partner Version is only intended to be used for the purposes of viewing the details of AccountEdge company data files ("Company Files") on a Windows PC. You can create company files using the Partner Version, however, you will only have access to files for a period of 30 days from the date of file creation. Thereafter, you will be able to accessthe Company Files created by you only upon your purchase of the full version of the AccountEdge for Mac Software product licence.

#### **1 Scope of Licence**

Acclivity LLC (the Publisher), through its local publishers and distribution agents, hereby grants to you, the original purchaser, a paid‐up, personal, non-exclusive and non-transferable Licence to use the Software and the User Documentation only in the region, territory or country specified on the packaging, or in Australia, subject to the terms and conditions of this Agreement.

- a Registration and Activation. You must register the Product. You may only access each new company file you create for 30 days. After 30 days each new company file will become read‐only. You are not entitled to activate any company data files.
- b Number of Users. You may use the Software on only one computer that you own or operate at a single physical location in respect of company files you have created. You may transfer the Software from one such computer to another that you own or operate provided that you do not use or permit the usage of the Software on more than one computer or computer terminal at a time.
- c Updates and Upgrades. In the event of an upgrade, update or product exchange, the Licence hereby granted shall automatically be transferred to the new version or product. All rights in respect of the original Product shall lapse and no further use of these shall be permitted.
- d Portable or Home Computer and Archive Copies. You may make a copy of the Software and install it on either a portable computer or a computer located in your home provided that the copy is for your own exclusive use and is not operated simultaneously with the original of the Software. Otherwise you may not copy or duplicate the Software, except as necessary solely for archival purposes, Software error verification, or to replace defective storage media, provided you keep the original and the copies. You may not alter, decompile or disassemble the Software.
- e Transfers. You may not sub‐license, lease, rent or lend the Software or the User Documentation or otherwise transfer any of your rights under this Agreement.
- Term The Licence granted in this Agreement is effective until terminated. You may terminate it at any time by destroying the Software and User Documentation, together with all copies, or by returning them to the Publisher. If you fail to comply with any term or condition of this Agreement, this Licence will terminate and, upon any such termination, you agree to destroy the Software and User Documentation, together with all copies, or to return them to the Publisher. Termination of this Licence shall be in addition to and not in lieu of any other remedies available to the Publisher.
- g Protection and Security. You agree to use your best endeavours and to take all reasonable steps to safeguard the Software to ensure that no unauthorised person has access to the Product and that there is no unauthorised copying or distribution of the Software or User Documentation.

#### **2 Limited Warranty & Disclaimer**

The Publisher warrantsthat the media on which the Software isrecorded and the User Documentation provided with it are free from defectsin materials and workmanship under normal use for a period of 90 daysfrom the date of your original purchase. Except for the limited warranty described above, the Software is sold as is, and you are assuming the entire risk as to its quality and performance. It is your responsibility to verify the results obtained from the use of the Software.

If during the 90‐day limited warranty period, you discover physical defects in the media on which the Software was recorded or in the User Documentation, the Publisher will replace them at no charge to you, provided you return the item to be replaced with proof of purchase to the local Publisher. THIS IS YOUR SOLE REMEDY. IN NO EVENT WILL THE PUBLISHER BE LIABLE TO ANY PERSON FOR ANY DIRECT,INDIRECT, SPECIAL, INCIDENTAL, CONSEQUENTIAL OR SIMILAR DAMAGES, EVEN IF THE PUBLISHER HAS BEEN ADVISED OF THE POSSIBILITY OF SUCH DAMAGES.

Some jurisdictions do not allow the exclusion or limitation of implied warranties or of liability for incidental or consequential damages, so the above limitations or exclusions may not apply to you. This warranty gives you specific legal rights and you may also have other rights that vary from state to state. In the event that any of the above limitations or exclusions are held to be unenforceable, the Publisher's total liability shall not exceed the amount of the Licence fee you paid.

#### **3 Entire Agreement**

This Licence constitutes the entire agreement between the Publisher and the Licensee and any prior representations, statement or undertaking howsoever made are expressly cancelled. No amendment or modification to this Licence shall be valid unless it shall be in writing and signed by an authorised representative of the Publisher.